# 予算管理システムの開発

その経緯とシステムの姿––

# 広 内 哲 夫

# The Development of a Budget Management System

-Its Details and Contents

# Tetsuo HIROUCHI

 This paper explains the method, currently employed at the School of Information & Communication of Bunkyo University, of computer-based budget management.

The author has made an investigation into some problems of budget management and developed a relevant computer-based budget management system.

The system which he calls ,BUMAS is constructed on the basis of the system called PROGRESS, also developed by the author. BUMAS is so handy that even an ordinary office worker can easily use it.

1. はじめに

文教大学情報学科では、事務局から指示さ れた予算執行手続きに基づく作業および20数 名の教員の個人別予算管理を、事務担当者が 1人で行なっており、その作業の負担は甚だ 重かった. そして予算の修正時期などには, 複雑な集計を行なわざるをえなく、思わぬ集 計ミスも頻発し、再集計を余儀なくされてい た.筆者はこれは手作業の限界と考え、本学 部に相応しいコンピュータをベースにした予 算管理システムの開発を思い立った.

本 稿 で 述 べ る そ の シ ス テ ム はBUMAS

(Budget Management System)と呼ばれるも のである. BUMASは現状の予算管理作業を 忠実に分析した結果をコンピュータ化したも のであるので、それは全くコンピュータに不 慣れな人でも、従来の手作業とほとんど同じ 手順に従って利用することができるといえる.

BUMAS の開発では、本学に設置された既 存のコンピュータ資源(ハードウェアとソフ トウェア)だけを利用するという立場に立ち, そのシステムの核と成る部分に、同じく筆者 の開発した教育用ソフトウェア PROGRESS (1),(2) を適用した. (注)

本稿はこの BUMAS の開発の経緯とその

(注) 文教大学に設置されているコンピュータは日立製作所のHITAC240Hであり、それは VM のもとでオペレ ーティング・システム VOS1で稼動している. PROGRESS は同じく日立製作所の提供するTSS支援ソフ トウェア IPPF<sup>(3)</sup> を核として構築されている.

 $-62-$ 

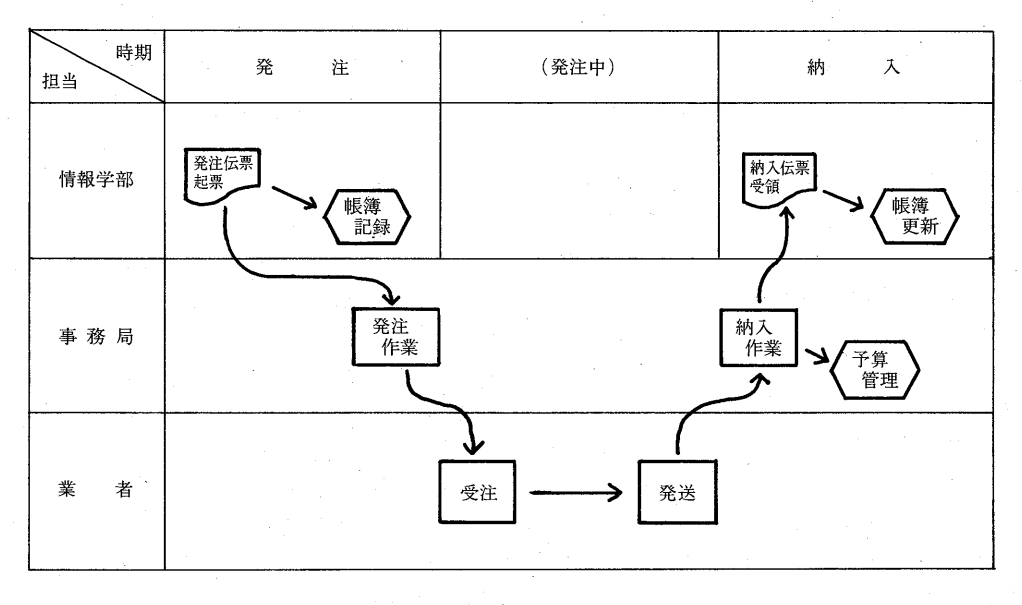

図1 発注/納入のプロセス

システムの内容を述べたものである. 情報シ ステムとは、本質的に設計者や開発者の個人 の創造的能力に依存する技芸の世界の産物で ある。それゆえ唯一絶対の情報システムの開 発はありえない. 従って本稿では、現状分析 の段階で明きらかになった問題点に、開発者 (筆者)がどのように対処したかを示すこと を第一の目的とし、一般的な結論を導くこと は二の次とする.

# 2. 現状分析

#### 2.1 現状の予算執行手続き

年度始め (4月下旬)に、大学本部の事務 局長から情報学部長に予算総額が提示される と、情報学部教授会は予算使用計画(予算案) を策定する. その計画の実施に対して、事務 局総務課、施設課、図書館が情報学部の予算 執行上の窓口となる. 情報学部は予算の直接 的な執行を行なうが、業者への会計の支払い には直接関与しない. これは事務局会計課が |上記3事務部門と連係しながら行なう.|

予算の執行手続きは次の通りである. 情報

学部の事務担当者が発注伝票を起し、図書関 係ならば図書館、物品関係ならば施設課、交 通費その他ならば総務課へと伝票を送る.以 後伝票は所定のルートを経て処理され, 業者 に渡される. そして業者から図書・物品が大 学に納入されると、上記の事務部門は情報学 部に納入伝票とともにそれらを納める(図1 参照). この際,所轄の事務部門は情報学部 の予算使用額を科目別に記録し、その予算科 目の使用額が計画額を越えないように常にチ ェックする.もし越えそうになったり越えた ならば、直ちに執行は停止され、年1度の予 算修正(科目間の振り替え)の時期(11月下 旬)に、予算修正の実施が情報学部に求めら れる.

情報学部では、発注伝票の内容を帳簿に発 注者別, 科目別に予算使用額を記録していく そして年度末(3月上旬)になると、予算が 余っていてもその執行は停止され、教授会の 承認を経て事務局に予算の使用状況(決算) が報告される.

 $-63-$ 

### 2.2 現状の問題点

業者への支払いや予算の使いすぎをチェッ クするといった管理の責任は事務局が負って いる。しかし、情報学部の各教員がそれぞれ 立案する図書・物品購入計画を、年間を通じ て正確にかつ適切にコントロールして実施す ることは、情報学部の責任である。この管理 は、次の理由から結構難しい.

表1に示すように、年度始めに各教員はそ れぞれ予算科目に従った予算計画案(個人の 持分)を作成し、情報学部の所轄の委員会に 申請する. そしてそれは情報学部全体で共同 で使用するために計上された予算額とともに 累計され, その総枠が事務局に報告される. 事務局はその総枠の中で科目別総予算計画額 を管理しているにすぎない.

従ってある教員が自分の申請した予算科目

の計画額(個人の持分)を忘れてそれを越え て予算を執行しても、事務局では一教員の計 画額までを細かに管理しているわけではない ので、情報学部の当該科目の予算残高がある 限り、事務局レベルでは執行上の問題は生じ ない.しかし、情報学部レベルでは、その教 |貝は他の教員の当該科目の予算計画額(他人<br>|の持分)を喰ってしまうことになるので、混 乱が生じてしまう.

このようなことは管理対象の教員が少ない 場合あるいは事務担当者が多い場合には、手 作業による帳簿管理でも、十分防ぐことが可 能である. しかし,教員の数が多く,また表 1に示すように各教員の科目別予算計画額 (個人の持分)と情報学部における総枠の中で の科目別総予算計画額をマトリックス管理 (縦横集計)するのであるので,手作業でこれ

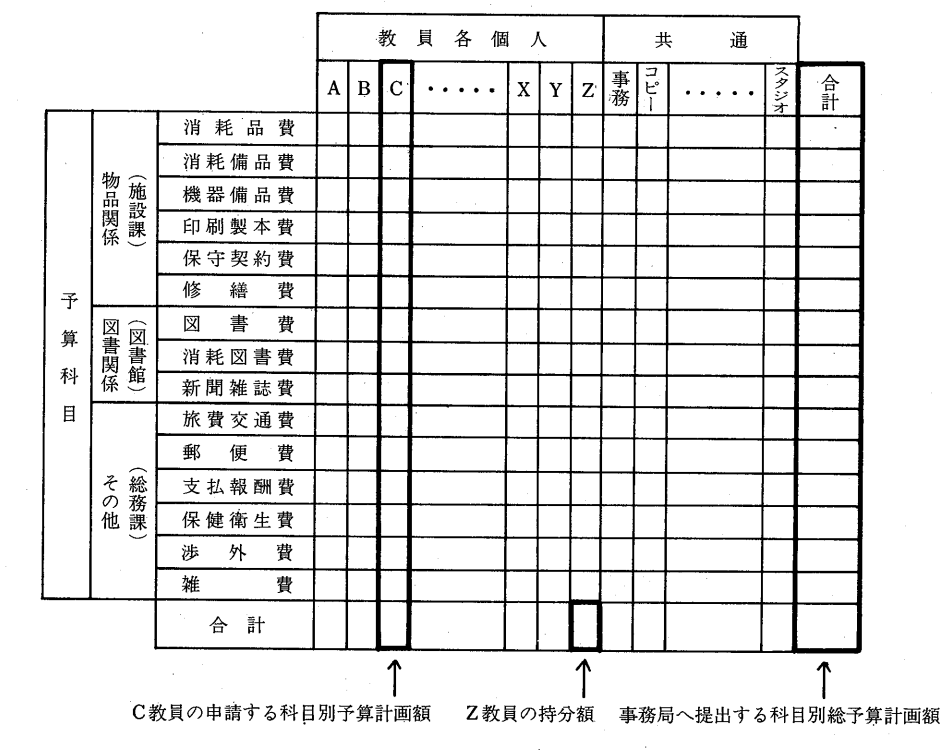

表1 予算科目の一覧

を正確に行なおうとすることは、もはや困難 に近いといえる.

さらに予算管理に混乱の拍車をかけるのは, 発注から納入までの期間や価格の変更などの 問題である. 図書・物品の発注に際しては, 当然 のこ となが ら価格が 確定 してい ることが 望まれるが、しかし例え発注時点で確定して いても値引きや値上げによって、納入の時点 では価格が変更になることも多い。場合によ っては発注時点で価格の不明なものも存在す る. さらには絶版・品切れであったり, 途中 で発注取り消しといった事態も生ずる。従っ て、発注時点で予算使用額を計上して集計し ても、納入時点で常に再集計がつきまとうこ とになる.

また図書・物品の納入は発注伝票を起して から通常で1ヶ月程度,遅いものでは6ヶ月 以上もかかることがある. このような時には 価格の確定しない図書・物品の発注が、帳簿 上1ヶ月から6ヶ月以上も続くことになる. この発注と納入の時間差が、特に11月下旬に 行なわれる予算修正作業と年度末の予算執行 終了作業をより困難なものにしてしまう。と いうのは両作業時には、発注済みで未納とな っている図書・物品の価格を、おおよその予 算使用額として計上せざるをえないからであ る.特に年度末には、決算を赤字にも大幅な黒 字にもしたくないことから、事務担当者は予算 残高を限りなくゼロに近づけるように努力しな ければならず、そのコントロールは非常にや っかいな作業となっているのである.

# 3. システムの設計思想

事務処理用のシステムは、全学的な立場か ら各部門と適切な連係を保ってその開発を進 めるのが,本来のやり方である。しかし,第 2章で述べた予算執行における問題は、本学 の他の2学部(教育学部,人間科学部)が細 分化された予算管理上の組織を数多く持って いるのに対し、情報学部が唯一つの組織しか

持たないといっ特殊性に起因する情報学部固 有の問題である.

そこで、予算管理のコンピュータ化に際し ては、システム設計の範囲を情報学部内に限 定し, しかも従来の種々の問題点を回避しつ つ手作業による手続きをそのまま生かすこと ができるように、予算帳簿だけをコンピュー タ化することに止めた.

システム設計に当たり、予算管理システム BUMASの満すべき要件は次の通りとした.

- ① 図書・物品の価格の変更や品切れ,取 消しに矛盾なく対応することができるこ と.
- (2) 入力操作の誤りでミスデータを生じて も, それを検出することができること.
- ③ コンピュータに不慣れな人にも、簡単 に利用することができること. 例えば発 注者の氏名や予算の科目区分は馴染み易 いコードで入力し、出力にはそれらをデ コードすること.
- (4) 予算計画の枠を越えて使用した教員お よび科目区分に対して、自動的に使用超 過の警告を出すことができること.
- 6 未だ納入されていない図書・物品の一 覧表を出力することができること. (こ の帳表により発注中の図書・物品に関す る予算使用予定額を推計することが可能 となる.)
- 6 予算修正 (予算執行計画の変更)に耐 えうるシステムであること.

上記の要件の中で, ①, ②はデータベース の維持管理, 3はシステム操作, 4, 5は出 力帳表, ⑥はシステムの柔軟性, のそれぞれ に対する設計上の配慮である.

事務処理用のシステムのように日常的に頻 **繁に利用するシステムは、使用の容易さが最** も重要である。特にデータの入力・更新はシ ステムと対話的に行なうことができなけれ ばならない. そこで筆者はここで開発する BUMASの基礎となる部分に、以前筆者が開

 $-65-$ 

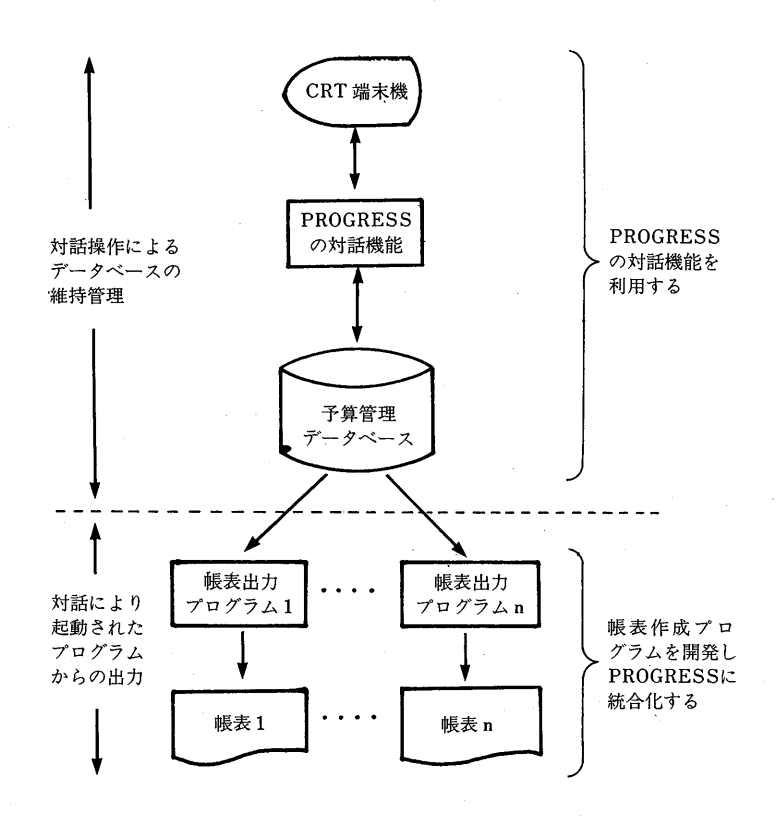

図2 BUMASの開発概要

発した PROGRESS の機能を適用すること にした. PROGRESS は主にプログラムの開 発・維持に使用される教育用のシステムであ るので、その対話機能は全くの初心者向けに 作成されている.

従って、BUMAS のデータベースおよびそ の対話による維持管理(レコードの登録、更 新,削除)の部分は, PROGRESS の対応す る対話機能で代用した. また予算使用状況を 集計するプログラムの部分は、別途プログラ ムを開発することにしたが、これらのプログ ラムの実行は、PROGRESS のもとでのマク ロ機能を用いて生成されたコマンドによって 起動されるものとした(図2参照).

# 4. システム開発

#### 4.1 対象とする情報

大学内で使用されている種々の発注伝票

(物品購入伝票、図書発注伝票など)や業者の 納入伝票を調査した結果、次に示す情報を記 録・保存しておけば、予算のコントロールに 十分まにあうことが分った. これらの情報は レコード中のアイテムを構成するものである.

- 発注日
- ・ 発注 者名
- 物品名 (又は図書名)
- ・ 単価
- 確定マーク
- 個数 (又は冊数)
- 予算科目
- 使用区分

なお、確定マークとは納入が完了し価格が 確定したことを示す記号情報であり、使用区 分とは予算使用が個人か共用かを示す情報で ある.

 $-66-$ 

| 発注日 | 発注者名 | 図書名<br>物品名 | 単価 | 定<br>確<br>ヵ<br>*マー・ | 数<br>₩<br>個数 | 予算<br>科目 | 使用<br>区分 | T÷.<br>号<br>番 |  |
|-----|------|------------|----|---------------------|--------------|----------|----------|---------------|--|
|-----|------|------------|----|---------------------|--------------|----------|----------|---------------|--|

図3 レコードの構成

# 4.2 レコードの構成

前項で示した情報をアイテムとし、それら を1つにまとめてレコードの単位とした.す なわちこれが発注伝票1枚に対応するコンピ ュータ中での情報となるわけである。発注伝 票が起されるたびに、データベースにはこの レコードが1件生成される. レコードの構成 は図3に示すものとし、その長さは80バイト とした.

なお、図3に示されたレコード番号とは, BUMAS 内部で自動的に付けられるもので, 次項で述べるマトリックス内での順次番号で ある。これはレコードの直接読み出しに利用 される.

# 4.3 データベースの構造

BUMAS のデータベースは PROGRESS のライブラリー(注1)を用いることとした. そ れゆえこのデータベースはメンバー(注2)の集 合体から構成される. メンバーの構造は使用 者側から眺めると、平担な構造すなわち表形 式の構造となっているので、ここではそれを マトリックスと呼ぶことにする (図4参照). マトリックスは1レコードが最小でも80 バイトから構成されるので、結果として BUMAS のデータベースの1レコードはマト リックスの1レコード分から構成される.

1つのマトリックスを1つの予算管理単位 に設定し、それは1年度分のデータを保有す ることとした. 情報学部に関する予算管理単 位は図書(図書館),物品(施設課),その他 (総務課)の3つであるので、BUMASの使 用年限をn年とすれば、データベース中に存 在するマトリックスの数は3n個となる.

なお、各マトリックスの先頭のレコードは 当該マトリックスの年度と予算管理単位を示 すコントロール・レコードとして作用するが, それは後述の帳表出力プログラムで利用され る.

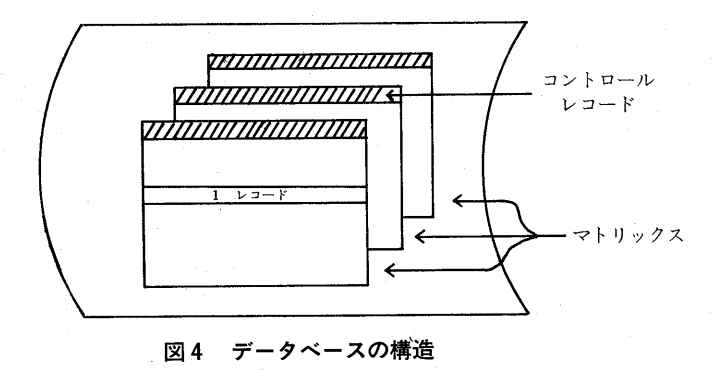

(注1) このライブラリーは日立製作所のTSS支援ソフトウェアIPPFの管理するファイルのことである.

(注2) このメンバーは上記のライブラリー中に存在するデータのことである.

#### 4.4 データベースへのアクセス

BUMAS のデータベース検索機能は PROG RESS の画面エディター(a) である更新コマ ンド (@MOD) を用いることとした. これに よりデータベース中のマトリックスは, 通常 の単なるシーケンシャル・アクセスを越えて, ダイレクト・アクセスも可能なファイルとし て使用できる。

@MOD コマンドを用いると、1つのマト リックスすなわち1つの表がそのアクセスの 単位となる. そして1回のアクセスで CRT 端末機の画面にマトリックスの任意の位置に 存在するレコードを連続して20レコード表示 することができる。このコマンドの修正モー ドのもとで、必要なレコード部分の単価を修 正したり, 追加モードのもとで, 発注伝票に 対応するレコードをマトリックスの最後の部 分に新規登録したり、あるいは削除モードの もとで発注取消しに対応するレコードを削除 したりする.

このような画面エディターを用いた作業の もとでは,手書きの帳簿(表)をインク消し などを用いて修正するような簡単な要領で, BUMAS のデータベースを維持することがで きるのである.

#### 4.5 コントロール・テーブル

システムの使用者はデータの入力操作の際, できるだけ簡便な入力を期待する。そこで一 般にはコードを用いて入力を行なうことが多 い.またアウトプット帳表を利用する人にと っては, コードで出力された帳表を眺めるこ とは抵抗を感じるものである.

そこで入力はコードで行ない,出力に際し てはデコードすることが必要となる. BUMAS では、発注者名と予算科目についてはコード 入力を許し、その出力はデコードすることと した.

次に予算の使用限度額のチェックであるが, 教員個人の予算持分額や情報学部全体に関係 する科目別総予算計画額は、年度始めに決定 される. 予算執行の仕方次第では、これらの 予算計画額は年度末にならないうちに使い尽 くされてしまうこともあろう。このような状 況を自動的に検知するためには、その予算額 をシステムに登録しておく必要がある.

そこで、デコード情報と予算額を図5に示 す形式のテーブル (コントロール・テーブル) に登録することとした. この2つのテーブル は次の項で述べる帳表出力プログラムの中で 利用される. なお、コントロール・テーブル

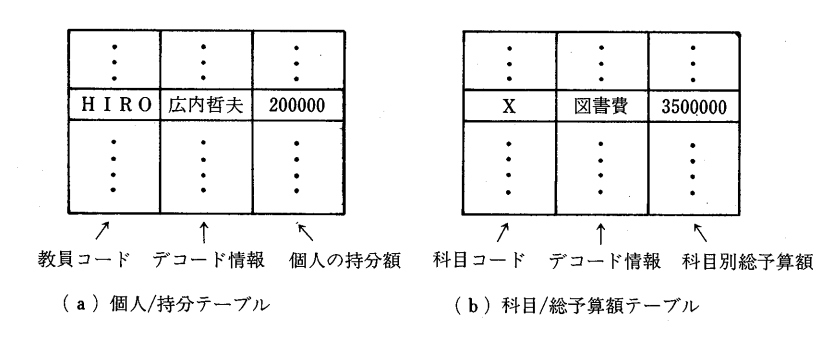

# 図5 コントロール・テーブルの内容

(注) この画面エディターは日立製作所の TSS 支援ソフトウェア IPPF を利用している.

 $-68 -$ 

は PROGRESS のメンバーとした. その維 持管理は画面エディターの @MOD コマンド で行なう. これらのテーブルの PROGRESS から眺めた時のシステム的役割は、データベ ースのマトリックスと同じである.

#### 4.6 帳表出力プログラム

データベース中のデータ (マトリックス) を帳表に要約して出力するプログラムは次の 5つ とした.

① データ・チェック・プログラム

画面エディターを用いてデータベースを 維持管理した後に、データの作成・修正ミ スがあったかどうかを検出するプログラム である. コントロール・テーブルを利用し て発注者コード, 予算科目区分コードのチ ェック,データ (アイテム)間の相互の矛 盾をチェックし、その結果を帳表に出力す る.

② 個 人別 予算使用 状況 出力 プ ログラム

教員各個人が使用した予算の明細を出力 するプログラムである。コントロール・テ ーブルに登録された個人の予算持分額と比 較して、予算の使用が持分額を越えた教員 に警告を出す. 帳表は個人毎にまとめて出 力する.

3 科目別予算使用状況出力プログラム

情報学部全体で使用した予算の明細を出 力するプログラムである. コントロール・ テーブルに登録された予算科目における予 算額と比較して、使用が予算額を越えた予 算科目に警告を出す.帳票は予算科目毎に まとめて出力する.

(4) 未納物件一覧出力プログラム

未だ納入されていない図書・物品の一覧 表を出力するプログラムである。予算修正 や予算執行終了の日が近づいた頃に、その 未納の一覧表が有用になる.

(5) 図書台帳作成プログラム

事務担当者は購入された図書の所属を管 理するのも重要な仕事である。このプログ

ラムは、購入された図書がどの教員に所属 するかを示す台帳を出力するものである.

## 4.7 操作コマンドのマクロ化

BUMAS を操作する事務担当者はコンピュ ータの全くの素人である。それゆえ操作は簡 便でなければならない. BUMAS における各 種の操作はそれぞれ唯一つのコマンドで行な えるように、操作体系を PROGRESS のも とに統合化した.

(1) データベースの維持管理

データベースへのレコードの登録,更新, 削 除 はPROGRESSの 画 面エ デ ィター を用 いた. その画面エディターの起動には、次の 形式のコマンドを用いた.

@MODmatrix-id

オペランドの matrix-idには、処理したい レコードの存在するマトリックスの識別 ID (PROGRESS でいうところのメンバー名) を指定する.

(2) 帳表出力プログラムの実行

各種の帳表はプリンターに出力されるが, そのプログラムの実行は PROGRESS のも とで統合化されたコマンドを用いて、対話的 に行なえるようにした.起動されたプログラ ムはサブミット・ジョブとしてバッチ処理さ れる. 表2に BUMAS の帳表操作コマンドの 一覧を示すが、これらのコマンドはオペラン ドの部分を持っていない.

なお BUMAS の操作コマンドが PROGR-

#### 表 2 帳表操作コマンドの一覧

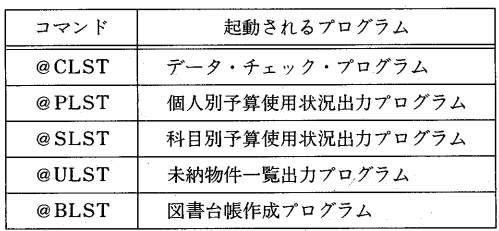

 $-69-$ 

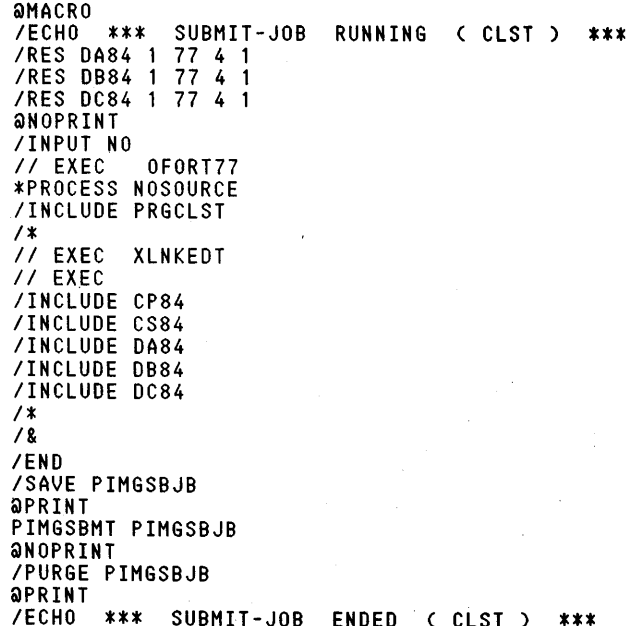

図6 @CLST コマンドの内容

ESS のもとで、どのようにマクロ化されて

作成されたかを示すために、@CLSTコマン ドの内容を図6に掲げておく.

# 5. システムの利用手順

## 5.1 利用開始時の初期化

予算 管理 システムBUMASを 利用す る年度 始めには、データベースを初期化し、コント ロール・テーブルを生成する必要がある。こ れは PROGRESS の持つ機能の1つ (挿入 コマンド @INSERT) を用いて行なう. そ の初期化の項目は次の通りである.

- ① 予 算/総 額の コン トロール ・テーブル の生成
- ② 個人/持分のコントロール・テーブル の生成
- 3 データベース中のマトリックスを構成 するコントロール・レコードの生成
- 5.2 事務担当者の日常的作業

BUMAS を利用する事務相当者の事務処理

サイドから眺めた作業手順の一例を紹介しよ う.

# ① 発 注 処 理

発注伝票を起した時, CRT 端末機の画 面から PROGRESS を起動し、@MOD コ マンドの追加モードによって新規レコード を登録する. 記載すべき項目 (アイテム) は、日付、発注者コード、物品名(又は図 書名), 個数(冊数), 予算科目区分コード, 使用区分である. (単価は記載してもし なくてもよいが、確定マークは記載しては ならない.)

次に @CLST コマンドによってデータ ・チェック・プログラムを実行し、アイテ ム (データ) をチェックするための一覧表 を得る. この帳表から入力ミスとなったレ コードを発見したら、@MODコマンドの 修正モードによって当該レコードのアイテ ムを修正し、PROGRESSを終了させる  $(\boxtimes 7( a)$ 参照).

 $-70-$ 

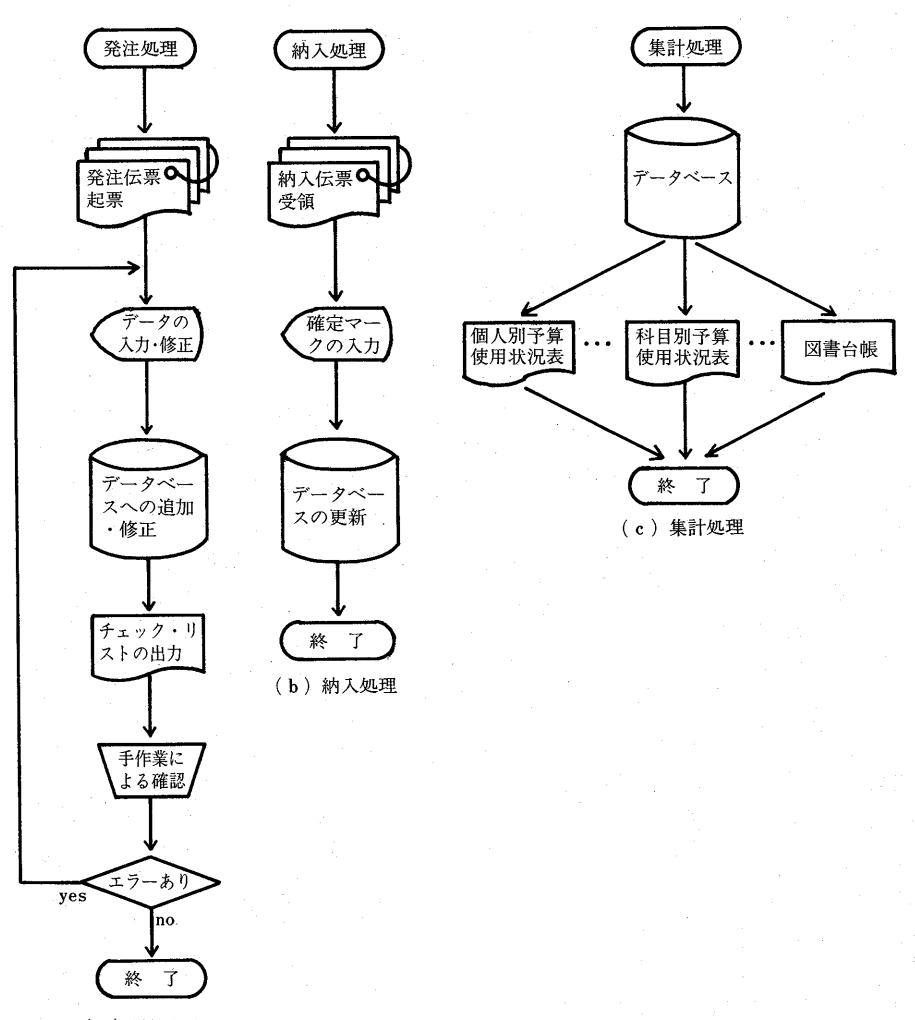

(a) 発注処理

図7 予算管理の作業手順

② 納 入処理

図書・物品と納入伝票を受け取った時, PROGRESS を起動し, @MOD コマンド の修正モードのもとで単価を入力するか修 正するかして(既に正しい単価が入力済み であれば修正しない),確定マークを入れ る. その後 PROGRESS を終了させる (図 7(b)参 照).

3 取消し処理

図書・物品が取消しや品切れとなった時.

PROGRESS を起動し、@MODコマンド の削除モードで発注伝票に対応するレコー ドを削除する. その後 PROGRESS を終 了させる (手順図は図7(b)とほとんど同 じ).

④ 集計処理

各教員に予算の使用状況を知らせる場合 には、CRT 端末機の画面から PROGRESS を起動し、必要なプログラムを実行するコ マンド (@PLST, @SLST, @ULST,

@BLST) を投入し、プリンターから帳表 を得る (図7(c)参照).

# 5. おわりに

本稿で述べたような予算管理業務は、マイ コンおよび市販の簡易言語と称せられるソフ トウェアを用いてコンピュータ化するのに適 した業務である. 情報学部には事務専用に用 いることができるマイコンはないが、その代 りに教職員が自由に利用できる汎用大型コン ピュータ (HITAC-240H)のCRT 端末機が 存在する。そこでこの汎用機を用いて、マイ コンで実現できるであろうと思われるシステ ムと同程度のシステムを設計したのが、ここ で述べた予算管理システム BUMAS である...

筆者が開発し本学に備わっている教育用ソ フトウェア PROGRESS の画面エディター およびライブラリーは、マイコンの簡易言語 とそのデータベースと同程度の機能を持って いる. 従って大型コンピュータとそのソフト ウェアを用いると,個人の力量の範囲内でも, マイコンの簡易言語が作り出す実用的システ ムと同程度のシステムを開発することができ るといえる.

BUMAS は期間1ヶ月, マンパワー1人, 資金ゼロのもとで開発された. 1ヶ月程度の 試行期間ののち、BUMASは昭和59年4月か ら本格的に情報学部の予算管理に利用されて いる.事務担当者(女性)は全くのコンピュ

ータの素人であったが、当初より立派に作業 をこなしている.従来は事務担当者1人で3 つもの帳簿を付け、しかも20数名の教員の予 算を個別に管理しており、予算修正時にはい つも集計ミスに泣かされていた。現在では発 注伝票起票の際と納入伝票受領の際に、事務 担当者がデータベースを維持管理するだけで. 必要な時点で必要とする帳表(集計結果)を 得ることができるようになった.

システム開発においては、高級なシステム を開発することだけが重要なのではなく、身 近に存在する機器,既存のソフトウェア,マ ンパワー, 開発資金, 開発期間, システム使 用者の力量などに関する実現可能性の問題点 を考慮して、現実的な見地からシステムを開 発することも,また非常に重要なことである. 予算管理システム BUMAS はこのような点 から総合的に評価すると、実現可能性を徹底 的に追求した、実用性と費用対効果の非常に 高いシステムになっているといえる.

#### 参 考 文 献

- (1) 広内哲夫著 「プログラミング教育を支援す るシステム環境の構築」,『情報研究 (文教大学 情報学部紀要)』,第3号,1982年.
- (2) 広内哲夫著 『電子計算機利用の手引き(改 訂版)』,文教大学電子計算機センター発刊, 1982年4月.
- (3) 日 立製作所編 『IPPF 解説』, 日立製作所発 刊,1980年10月.

(1984年9月10日 受 付)